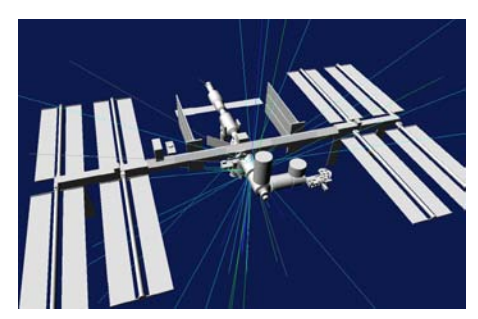

*Courtesy T. Ersmark, KTH Stockholm*

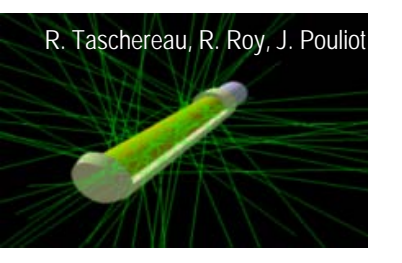

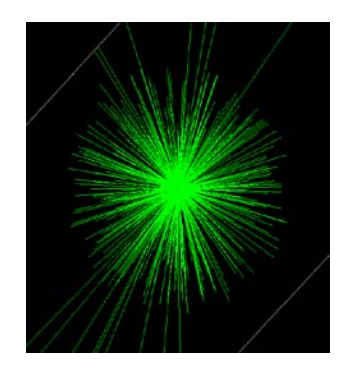

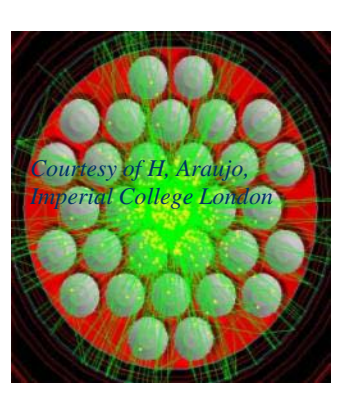

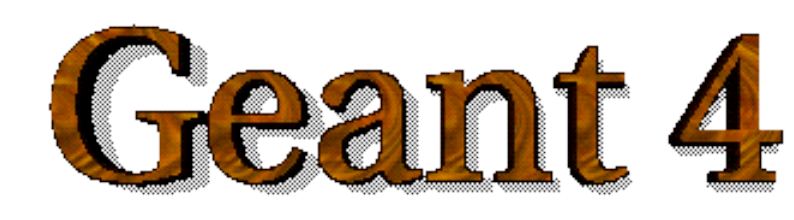

# **Using Geant4**

Maria Grazia Pia

*INFN Genova, Italy*

### **ANS Winter Meeting 2010**

Thursday, 11 November 2010 Las Vegas, NV

<http://cern.ch/geant4>

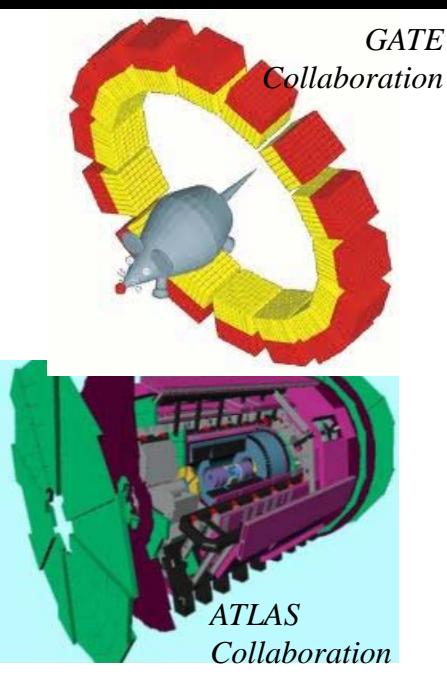

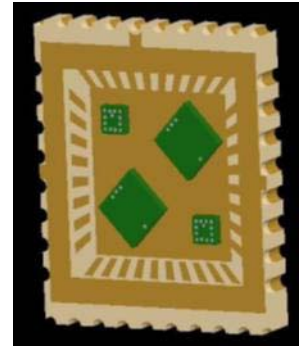

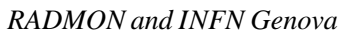

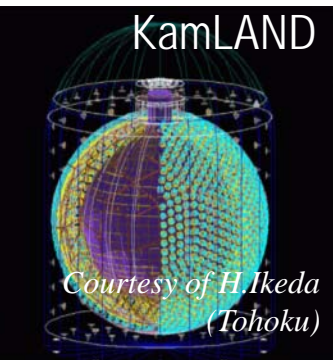

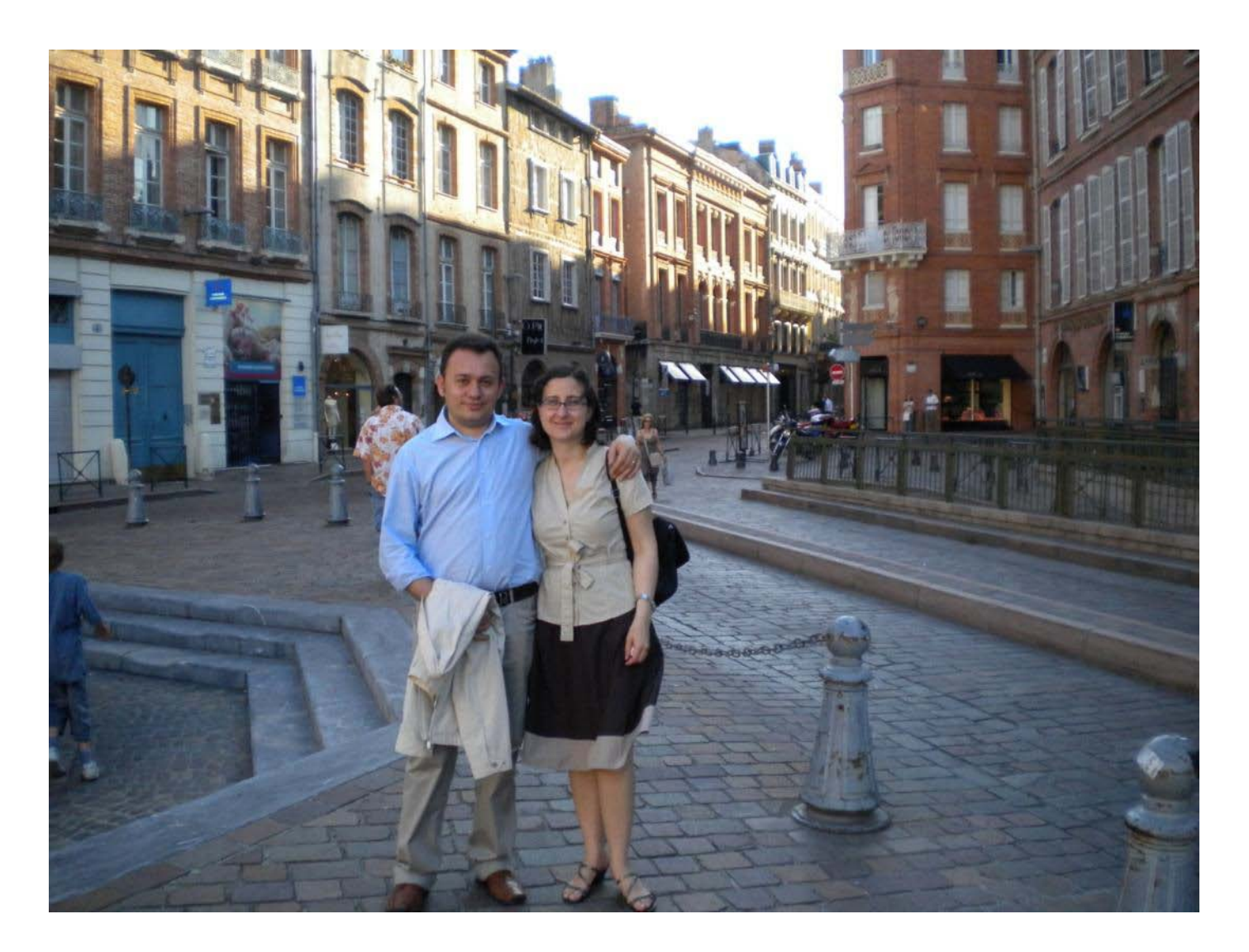

### Lina Quintieri *(INFN LNS)* and Mauro Augelli *(CNES)*

# **Toolkit + User application**

### Geant4 is a **toolkit**

- i.e. one cannot "run" Geant4 out of the box
- One must write an application, which uses Geant4 tools
- **Consequences** 
	- There is no such concept as "**Geant4 defaults**"
	- One must provide the necessary information to configure one's simulation
	- The user must deliberately **choose** which Geant4 tools to use
- Guidance: many **examples** are distributed with Geant4

# **Basic actions**

- What a user **must** do:
	- Describe the **experimental set-up**
	- Provide **primary particles** input to the simulation
	- Decide which **particles** and **physics models** one wants to use out of those available in Geant4 and the desired precision of the simulation *(cuts to produce and track secondary particles)*
- One may also **want**
	- To interact with Geant4 kernel to **control** the simulation
	- To **visualise** the simulation configuration or results
- To produce **objects encoding simulation results** to be further analysed *Maria Grazia Pia, INFN Genova* <sup>4</sup>

# **Interaction with Geant4 kernel**

- Geant4 design provides **tools** for a user application
	- To tell the kernel about one's simulation configuration
	- To interact with Geant4 kernel itself
- Geant4 tools for user interaction are **base classes**
	- One creates **one's own concrete class** derived from the base classes
	- Geant4 kernel handles derived classes transparently through their base class interface (polymorphism)

#### **Abstract base classes** for user interaction

- User derived concrete classes are **mandatory**
- **Concrete base classes** (with *virtual* dummy methods) for user interaction
	- User derived classes are **optional**

# **User classes**

### **Initialisation classes**

*Invoked at initialization*

- *G4VUserDetectorConstruction*
- *G4VUserPhysicsList*

### **Action classes**

*Invoked during the execution* 

- *G4VUserPrimaryGeneratorAction*
- G4UserRunAction
- G4UserEventAction
- G4UserTrackingAction
- G4UserStackingAction
- G4UserSteppingAction
- *G4VUserDetectorConstruction* describe the experimental set-up

### *G4VUserPhysicsList*

select the physics one wants to activate

- *G4VUserPrimaryGeneratorAction*
	- [generate prim](http://cern.ch/geant4)ary events

#### **Mandatory classes:**

#### Overview of Geant4 advanced examples

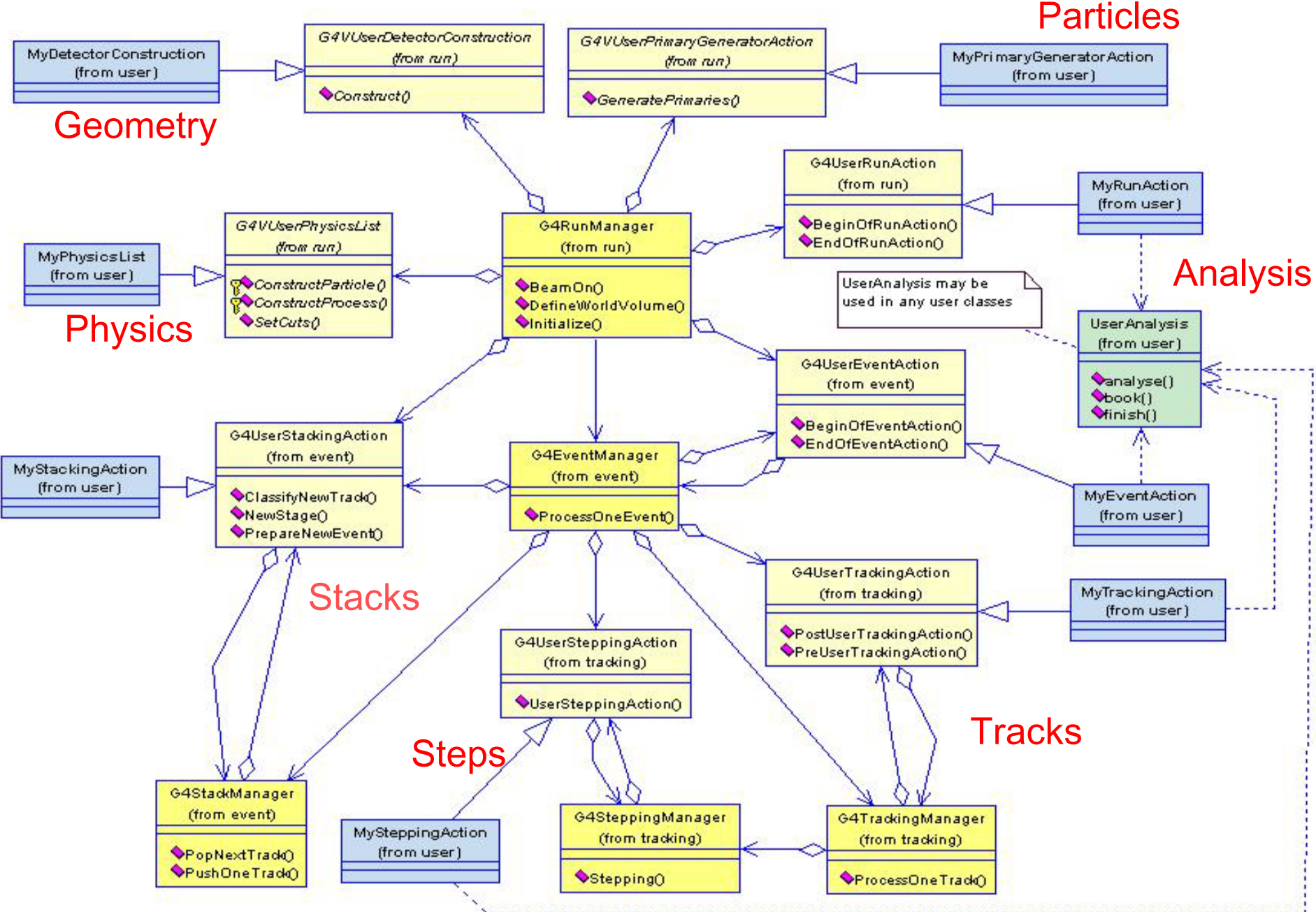

# **The main function**

- Geant4 does not provide any **main()**
	- Geant4 is a toolkit!
	- The main() is part of the user application
- In his/her main(), the user **must** 
	- construct **G4RunManager** (or his/her own derived class)
	- notify the G4RunManager mandatory user classes derived from
		- *G4VUserDetectorConstruction*
		- *G4VUserPhysicsList*
		- *G4VUserPrimaryGeneratorAction*
- The user may define in his/her main()
	- optional user action classes
	- VisManager, (G)UI session

# main()

{

…

#### // *Instantiate the run manager*

 $G4RunManager* runManager = new **G4RunManager**;$ 

#### // *Instantiate mandatory user initialization classes,*

#### // *notify runManager*

MyDetectorConstruction\* detector = new MyDetectorConstruction; runManager->SetUserInitialization(detector);  $MyPhysicsList*$  physicsList = new  $MyPhysicsList;$ runManager->SetUserInitialization(myPhysicsList);

#### // *Mandatory user action classes*

runManager->SetUserAction(new MyPrimaryGeneratorAction);

#### // *Optional user action classes*

 $MyEventAction* eventAction = new MyEventAction()$ ; runManager->SetUserAction(eventAction);  $MyRunAction*$  runAction = new  $MyRunAction()$ ; runManager->SetUserAction(runAction);

### **Describe the experimental set-up**

• Derive one's own concrete class from *G4VUserDetectorConstruction* abstract base class

#### Implement the **Construct()** method  $\bullet$

- construct all necessary **materials**
- define **shapes/solids** required to describe the geometry
- **construct** and **place volumes** of one's detector geometry
- define **sensitive detectors** and identify detector volumes to associate them to
- associate **magnetic field** to detector regions
- define **visualisation** attributes for the detector elements

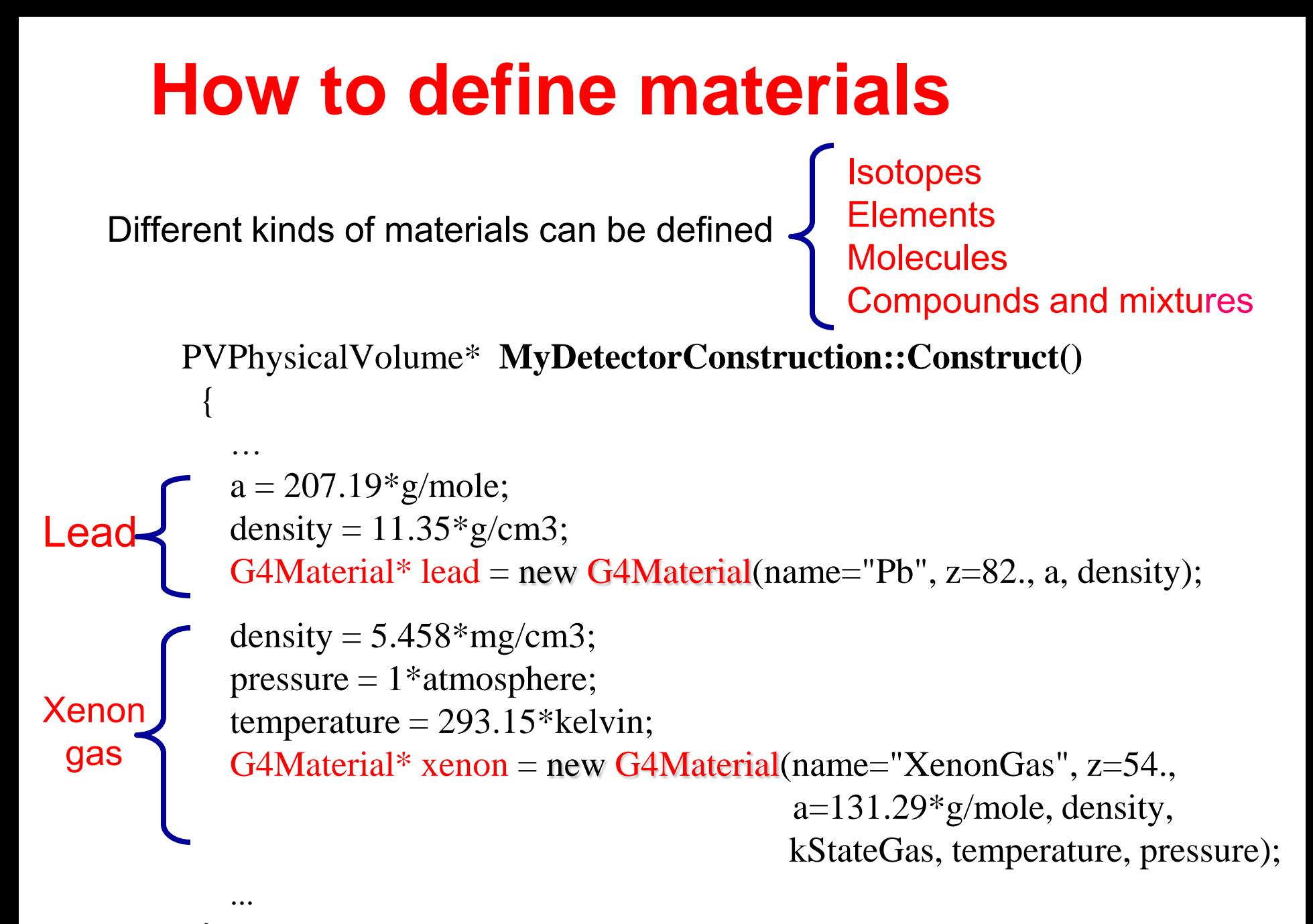

} *Maria Grazia Pia, INFN Genova* 11

### **How to define a compound material**

For example, a **scintillator** consisting of Hydrogen and Carbon:

G4double  $a = 1.01$ <sup>\*</sup>g/mole; G4Element<sup>\*</sup> H = new G4Element(name="Hydrogen", symbol="H", z=1., a);

 $a = 12.01*$ g/mole; G4Element\*  $C = new G4Element(name="Carbon", symbol="C", z=6., a);$ 

G4double density =  $1.032$ <sup>\*</sup>g/cm3; G4Material\* scintillator = new G4Material(name = "Scintillator", density, numberOfComponents = 2);

```
scintillator -> AddElement(C, numberOfAtoms = 9);
scintillator -> AddElement(H, numberOfAtoms = 10);
```
# **Define detector geometry**

- Three conceptual layers
	- **G4VSolid** shape, size
	- **G4LogicalVolume** material, sensitivity, magnetic field etc.
	- **G4VPhysicalVolume** position, rotation
- A unique physical volume (the **world** volume), which represents the  $\bullet$ experimental area, must exist and fully contain all other components

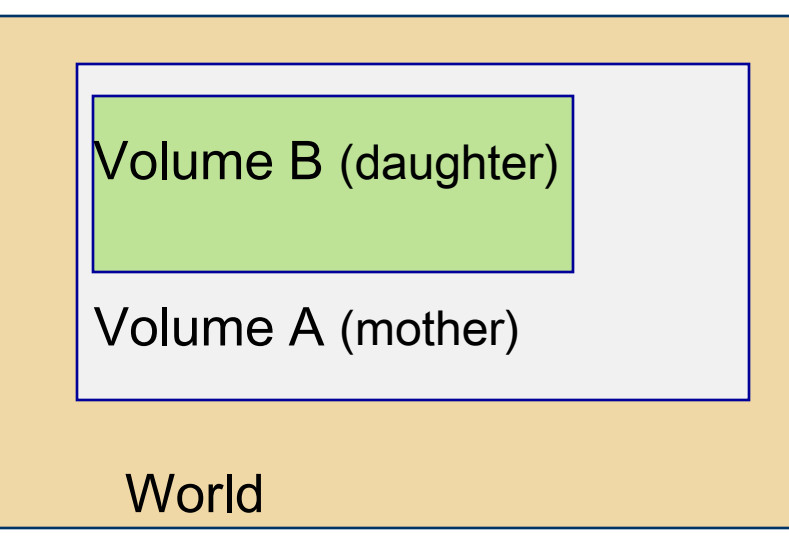

e.g.: Volume A is mother of Volume B

The mother must contain the daughter volume entirely

*Maria Grazia Pia, INFN Genova* 13

### **How to build the World**

solidWorld = new  $G4Box$  "World", halfWorldLength, halfWorldLength, halfWorldLength); logicWorld = new G4LogicalVolume(solidWorld, air, "World", 0, 0, 0); physicalWorld = new G4PVPlacement(0,  $\frac{1}{\pi}$  //no rotation

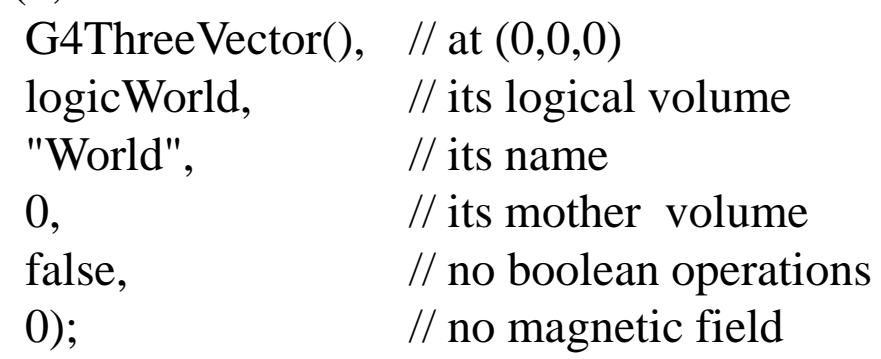

### **How to build a volume inside the World**

solidTarget = new  $G4Box$  ("Target", targetSize, targetSize, targetSize); logicTarget = new G4LogicalVolume(solidTarget, targetMaterial, "Target",0,0,0); physicalTarget = new G4PVPlacement(0,  $\frac{1}{2}$  no rotation

> positionTarget,  $//$  at  $(x,y,z)$ "Target",  $\frac{1}{10}$  // its name

logicTarget, // its logical volume logicWorld, // its mother volume false,  $\frac{1}{2}$  no boolean operations 0);  $\frac{1}{2}$  // no particular field

# **Select physics processes**

- Geant4 does not have any default particles or processes
- Derive a concrete class from the *G4VUserPhysicsList* abstract base class
	- define all necessary particles
	- define all necessary processes and assign them to proper particles
	- define production thresholds (in terms of range)
- Pure virtual methods of G4VUserPhysicsList

ConstructParticles() ConstructProcesses() SetCuts()

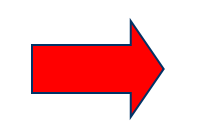

to be implemented by the user in his/her concrete derived class

*Maria Grazia Pia, INFN Genova* 15

## PhysicsList: particles and cuts

```
MyPhysicsList :: MyPhysicsList(): G4VUserPhysicsList()
```

```
defaultCutValue = 1.0*cm;
```
{

}

Define **production thresholds** (the same for all particles)

```
void MyPhysicsList :: ConstructParticles()
{
  G4Electron::ElectronDefinition();
  G4Positron::PositronDefinition();
  G4Gamma::GammaDefinition();
}
                                           Define the particles
                                           involved in the simulation
void MyPhysicsList :: SetCuts()
{
  SetCutsWithDefault(); 
}
                                             Set the production threshold
```
# PhysicsList: more about cuts

```
MyPhysicsList :: MyPhysicsList(): G4VUserPhysicsList()
\{// Define production thresholds 
   cutForGamma = 1.0<sup>*</sup>cm;
   cutForElectron = 1.*mm;
   cutForPositron = 0.1*mm;
} ;
```

```
void MyPhysicsList :: SetCuts()
```
// Assign **production thresholds** SetCutValue(cutForGamma, "gamma"); SetCutValue(cutForElectron, "e-"); SetCutValue(cutForPositron, "e+");

The user can define different **cuts** for different particles or different regions

{

}

# **Physics List: processes**

```
void MyPhysicsList :: ConstructProcesses()
   {
    if (particleName == "gamma") 
      { 
          pManager->AddDiscreteProcess(new G4PhotoElectricEffect());
          pManager->AddDiscreteProcess(new G4ComptonScattering());
          pManager->AddDiscreteProcess(new G4GammaConversion());
      } 
    else if (particleName == "e-") 
      {
          pManager->AddProcess(new G4MultipleScattering(), -1, 1,1);
          pManager->AddProcess(new G4eIonisation(), -1, 2,2);
          pManager->AddProcess(new G4eBremsstrahlung(), -1,-1,3); 
      }
    else if (particleName == "e+") 
      {
          pManager->AddProcess(new G4MultipleScattering(), -1, 1,1);
          pManager->AddProcess(new G4eIonisation(), -1, 2,2);
          pManager->AddProcess(new G4eBremsstrahlung(), -1,-1,3);
          pManager->AddProcess(new G4eplusAnnihilation(), 0,-1,4); 
      } 
}
Maria Grazia Pia, INFN Genova 18Select physics processes to be 
                                            activated for each particle type
                                               Geant4 Standard electromagnetic 
                                               processes are selected in this example
```
## **Primary events**

 $\bullet$  Derive your own concrete class from the G4VUserPrimaryGeneratorAction abstract base class

Define primary particles providing:

Particle type Initial position Initial direction Initial energy

• Implement the virtual member function GeneratePrimaries()

# **Generate primary particles**

}

}

```
MyPrimaryGeneratorAction:: My PrimaryGeneratorAction()
\{G4int numberOfParticles = 1;
 particleGun = new G4ParticleGun (numberOfParticles);
 G4ParticleTable* particleTable = G4ParticleTable::GetParticleTable();
 G4ParticleDefinition* particle = particleTable->FindParticle("e-");
 particleGun->SetParticleDefinition(particle);
 particleGun->SetParticlePosition(G4ThreeVector(x,y,z));
 particleGun->SetParticleMomentumDirection(G4ThreeVector(x,y,z));
 particleGun->SetParticleEnergy(energy);
```
void MyPrimaryGeneratorAction::**GeneratePrimaries**(G4Event\* anEvent) {<br> particleGun->GeneratePrimaryVertex(anEvent);

## **Optional User Action classes**

- Five concrete base classes whose **virtual member functions** the user  $\bullet$ may override to gain control of the simulation at various stages
	- G4User**Run**Action
	- G4User**Event**Action
	- G4User**Tracking**Action
	- G4User**Stacking**Action
	- G4User**Stepping**Action
- Each member function of the base classes has a dummy implementation  $\bullet$ 
	- Empty implementation: does nothing
- The user may implement the member functions he desires in his/her  $\bullet$ derived classes
- Objects of user action classes must be registered with G4RunManager ۰

## **Optional User Action classes**

### **G4UserRunAction**

- BeginOfRunAction(const G4Run\*)  $\bullet$ 
	- For example: book histograms
- EndOfRunAction(const G4Run\*)
	- For example: store histograms

### **G4UserEventAction**

- BeginOfEventAction(const G4Event\*)
	- For example: perform and event selection
- EndOfEventAction(const G4Event\*)
	- For example: analyse the event

### **G4UserTrackingAction**

- PreUserTrackingAction(const G4Track\*)
	- For example: decide whether a trajectory should be stored or not
- PostUserTrackingAction(const G4Track\*)

## **Optional User Action classes**

### **G4UserSteppingAction**

- UserSteppingAction(const G4Step\*)
	- For example: kill, suspend, postpone the track
	- For example: draw the step

### **G4UserStackingAction**

- PrepareNewEvent()
	- For example: reset priority control
- ClassifyNewTrack(const G4Track\*)
	- Invoked every time a new track is pushed
	- For example: classify a new track (priority control)
		- Urgent, Waiting, PostponeToNextEvent, Kill
- NewStage()
	- Invoked when the Urgent stack becomes empty
	- For example: change the classification criteria
	- For example: event filtering (event abortion)

# **Select (G)UI and visualisation**

- In your **main()**, taking into  $\bullet$ account your computer environment, instantiate a **G4UIsession** concrete class provided by Geant4 and invoke its **sessionStart()** method
- Geant4 provides:  $\bullet$ 
	- G4UIterminal
	- csh or tcsh like character terminal
	- $-$  G4GAG
	- tcl/tk or Java PVM based GUI
	- G4Wo
	- Opacs

– …

- G4UIBatch
- batch job with macro file
- In your **main()**, taking into account  $\bullet$ your computer environment, instantiate a **G4VisExecutive** and invoke its **initialize()** method
- Geant4 provides interfaces to  $\bullet$ various graphics drivers:
	- DAWN *(Fukui renderer)*
	- WIRED
	- RayTracer *(ray tracing by Geant4 tracking)*
	- OPACS
	- OpenGL
	- OpenInventor
	- VRML

 $\cdot$  .

## **Recipe for novice users**

Experienced users may do much more, but the conceptual process is still the same…

- Design diagram as in generic Geant4 Advanced Example  $\bullet$
- Create your derived mandatory user classes ۰
	- My**DetectorConstruction**
	- My**PhysicsList**
	- My**PrimaryGeneratorAction**
- Optionally create your derived user action classes ۰
	- MyUser**Run**Action
	- MyUser**Event**Action
	- MyUser**Tracking**Action
	- MyUser**Stacking**Action
	- MyUser**Stepping**Action
- Create your main()  $\bullet$ 
	- Instantiate G4RunManager or your own derived MyRunManager
	- Notify the RunManager of your mandatory and optional user classes
	- Optionally initialize your favourite User Interface and Visualization

#### **That's all!**

*Maria Grazia Pia, INFN Genova* 25

# **Initialisation**

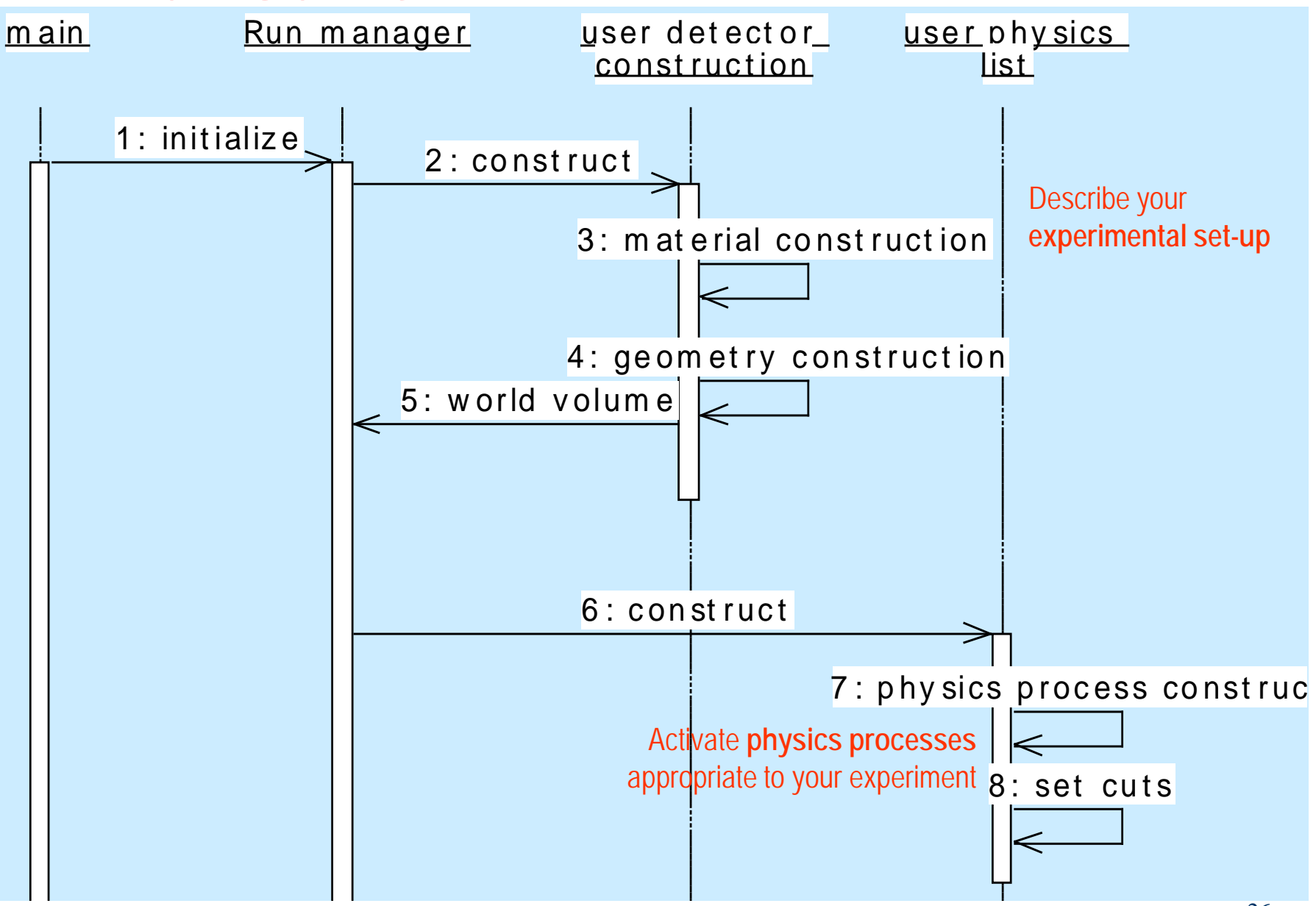

*Maria Grazia Pia, INFN Genova* 26

## **Beam On**

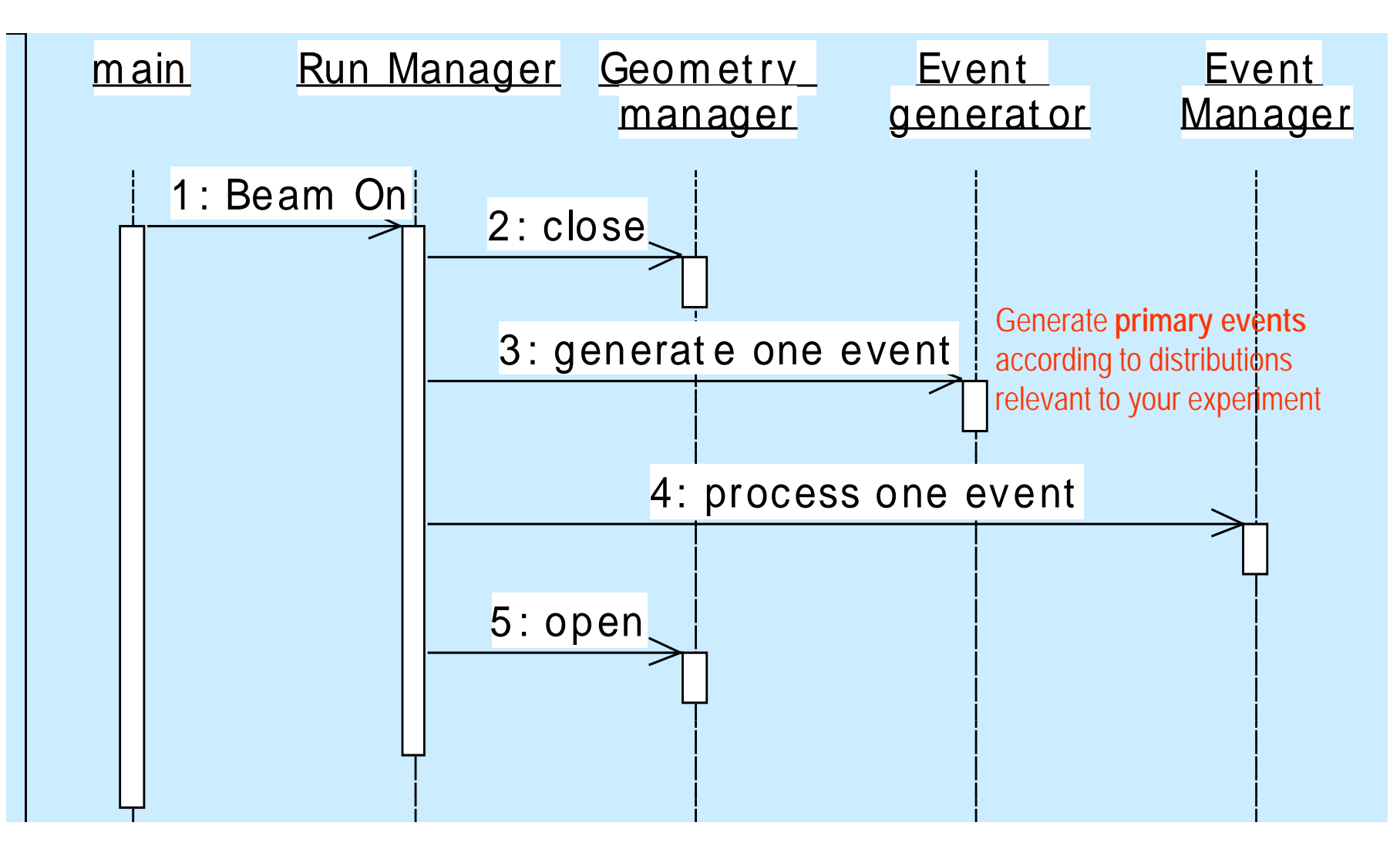

## **Event processing**

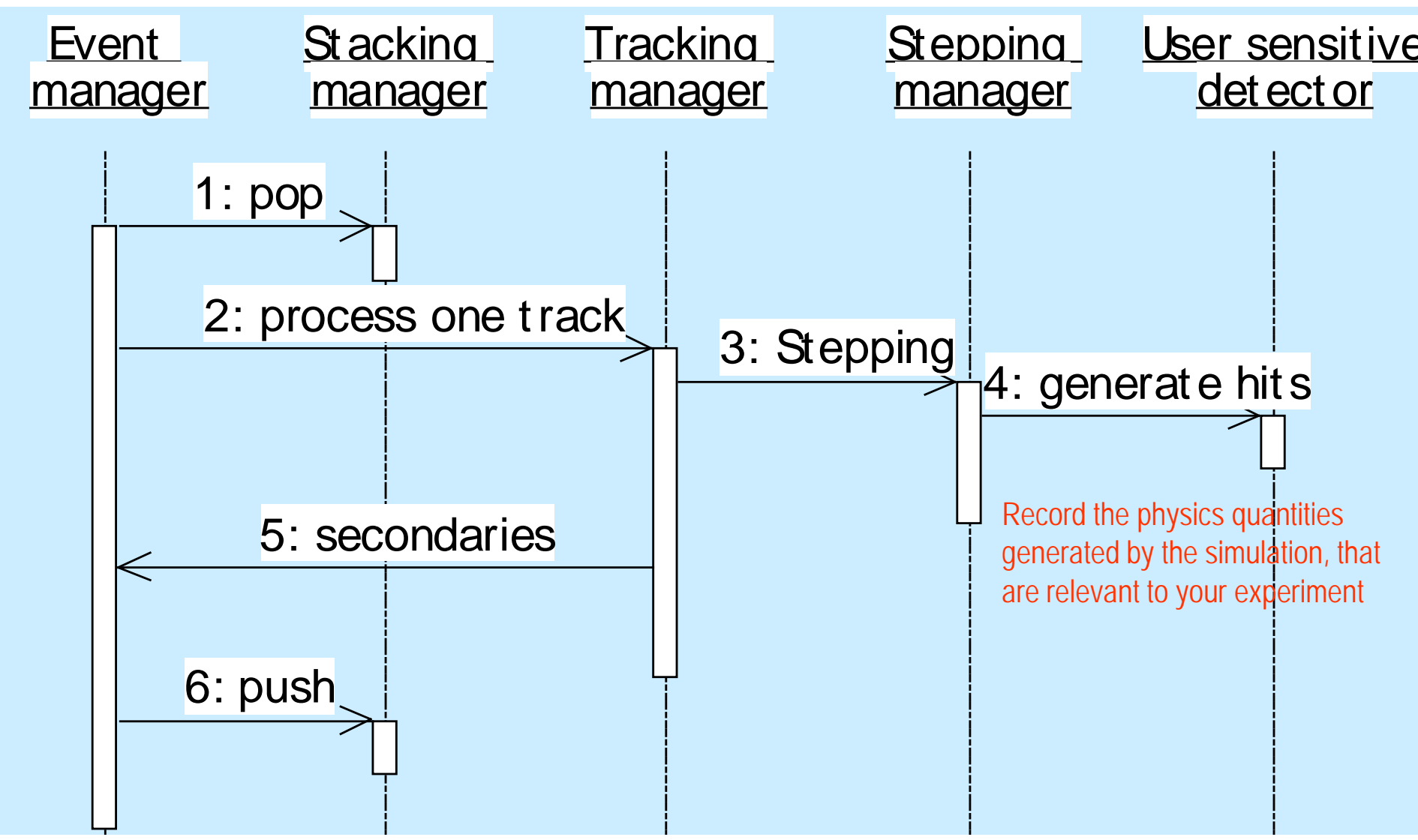

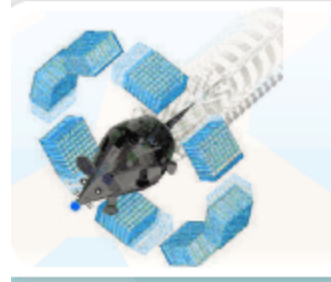

#### SIMULATIONS OF PRECLINICAL AND **CLINICAL SCANS IN EMISSION TOMOGRAPHY**

You are here: Forewords >

#### Forewords

GATE-modelled systems

Mailing List

Publications

Register

OpenGATE collaboration

Related projects

Position announcements

Training

A brief history of GATE

#### Registered users

Already a registered user or a member of the collaboration?

Click here to log in

#### Forewords

GATE is an advanced opensource software developed by the international OpenGATE collaboration and dedicated to the numerical simulations in medical imaging. It currently supports simulations of Emission Tomography (Positron Emission Tomography - PET and Single Photon Emission Computed Tomography - SPECT), and Computed Tomography (CT). Using an easy-to-learn macro mechanism to configurate simple or highly sophisticated experimental settings, GATE now plays a key role in the design of of new medical imaging devices, in the optimization of acquisition protocols and in the development and assessment of image reconstruction algorithms and correction techniques.

The OpenGATE collaboration has been awarded in 2009 the Physics in Medicine and Biology (PMB) Citazions Prize for the research paper "GATE: a simulation toolkit for PET and SPECT". The annual prize is presented to the authors of the PMB research paper that received the most citations in the preceding five years (according to ISI).

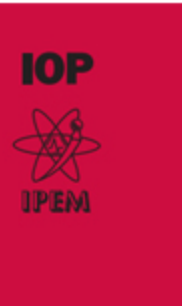

**Physics in Medicine** 

#### www.opengatecollaboration.org

#### Search

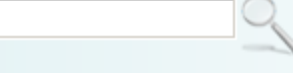

> advanced search

#### News<sup>1</sup>

#### GATE 6.0.0 is now released!

Beginning of February:

GATE V6, supporting simulations of radiotherapy and hadrontherapy...

[more]

#### GATE workshop at the IEEE MIC 2009 in Orlando

The OpenGATE collaboration has recently organized a GATE workshop during the IEEE MIC 2009...

[more]

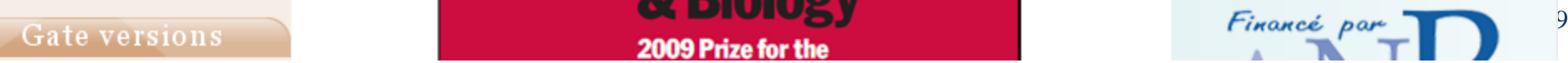

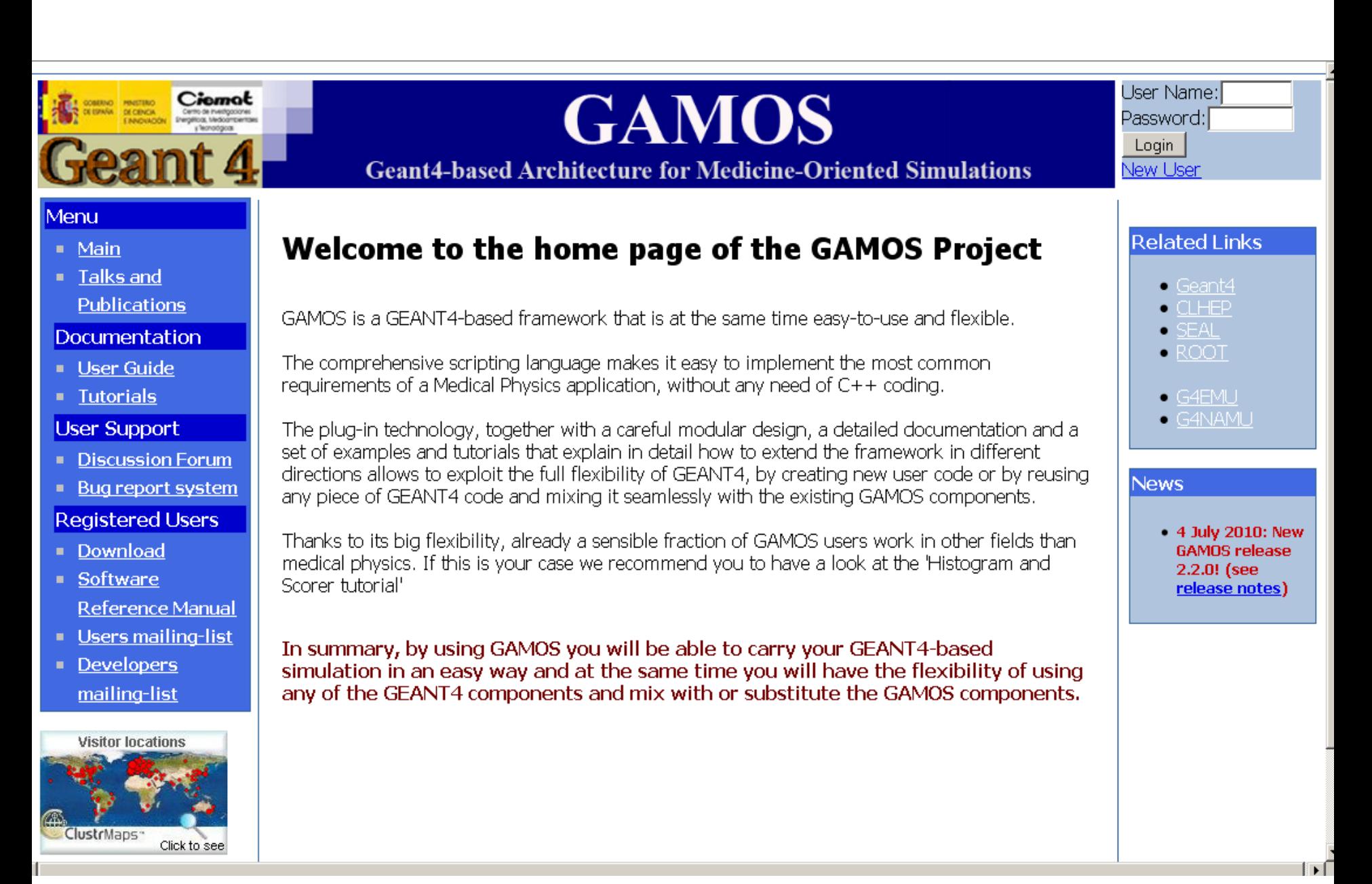

#### *Maria Grazia Pia, INFN Genova* 30

#### **QinetiQ**

#### MUlti-LAyered Shielding SImulation Software (MULASSIS)

MULASSIS is a M-C simulation based tool for dose and particle fluence analysis associated with the use of radiati shields. Users can define the shielding and detector geometry as planar or spherical layers, with the material in each layer defined by its density and elemental/isotopic composition. Incident particles can be any Geant4 particles, these include protons, neutrons, electrons, gammas, alphas and light ions. There is a wide choice for their initial energy and angular distribution. In addition, radiation spectra produced by SPENVIS can be inputted when the tool is used within this system.

Users can carry out fluence, total Ionising/Non-Ionising Energy Loss (NIEL) dose and Pulse Height Spectrum (PHS analysis for any layer in the geometry. Fluence can be tallied into energy distribution histograms as a function of particle type and particle angular direction. NIEL analysis can be performed only for layers of silicon material only as the required NIEL coefficients are not available for other material at the moment. The histograms are output in Comma Separated Values (CSV) format so they can be easily input into other analysis and plotting tools.

Users who have a local Geant4 installation can compile the MULASSIS code and use the tool interactively on their local system. The user can make full use of the Geant4 visualisation facilities for the shielding geometry and the particle interaction tracks.

MULASSIS has been integrated into the ESA SPENVIS system, thus making it one of the tools SPENVIS users can choose for their radiation analysis. MULASSIS and the Geant4 toolkit operate on a separate PC/Linux server which is http linked to the SPENVIS server. The full MULASSIS functionality is available via the SPENVIS user interface. In addition the radiation environment as evaluated by other SPENVIS models can be used as inputs for the MULASSIS simulation, thus making it very easy to obtain the modified radiation spectra behind a specific shield defined by the user.

The main reference paper for MULASSIS is published in IEEE Transactions on Nuclear Science Vol 49 No 6 (2002) P2788-2793. Further information on MULASSIS, as well as the source code to be used with the Geant4 Toolkit, can be found in the documents and gzip file listed below.

#### **News:**

11-Febuary-2010: Version 1.21 released.

30-January-2009: Version 1.19 released. Fluence tally for primary and ions added.

5-December-2007: Version 1.17 released. Details in the History file.

25-August-2006: Microsoft Window version of MULASSIS is available now!

23-August-2006: Version 1.14 released. Details in the History file.

27-October-2005: Version 1.10 released. Details in the **History file**.

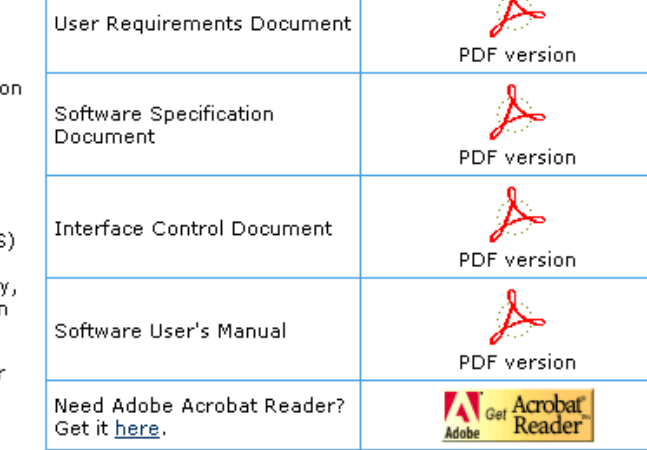

**Download Documents** 

**Download Source Code** 

Note that correct version of Geant4 must have already been installed on your system before installing the MULASSIS.

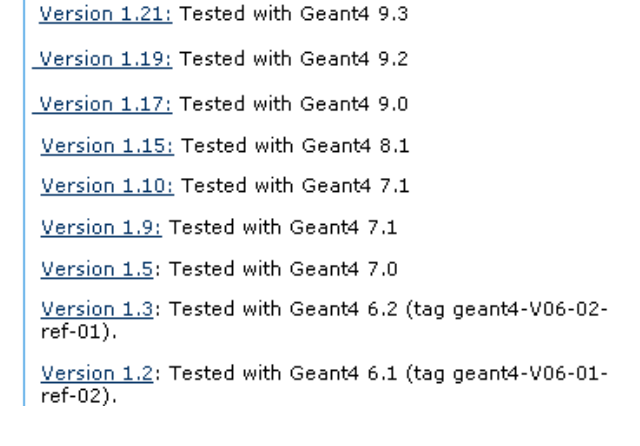

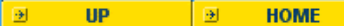

 $\mathbf{0}$ .

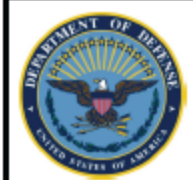

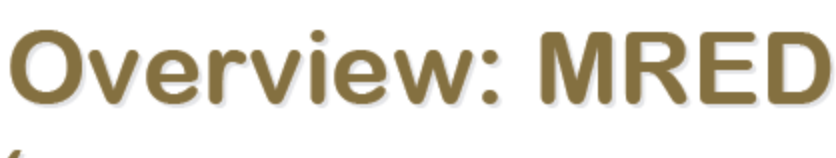

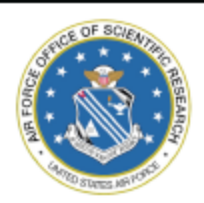

### **(Monte Carlo Radiative Energy Deposition)**

Robert A. Weller, Marcus H. Mendenhall, Brian D. Sierawski, & Robert A. Reed **Institute for Space & Defense Electronics Vanderbilt University** 

**Sponsoring Agencies: NASA, DTRA, AFOSR** 

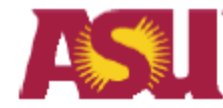

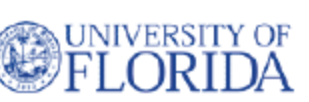

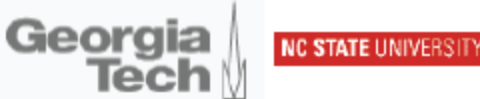

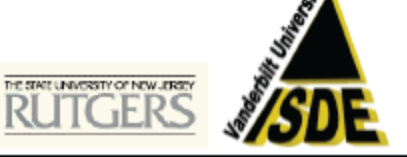

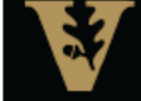

robert.a.weller@vanderbilt.edu

 $\boldsymbol{I}$ 

Electrical Engineering & Computer Science

VANDERBILT UNIVERSITY

### Slides available at <http://www.ge.infn.it/geant4/training>

Collection of physics references <http://www.ge.infn.it/geant4/papers>

General information: <http://cern.ch/geant4>

Acknowledgment: **Geant4 developers and users**